# **Frequency Converter SFU 0300**

SSE and Desktop

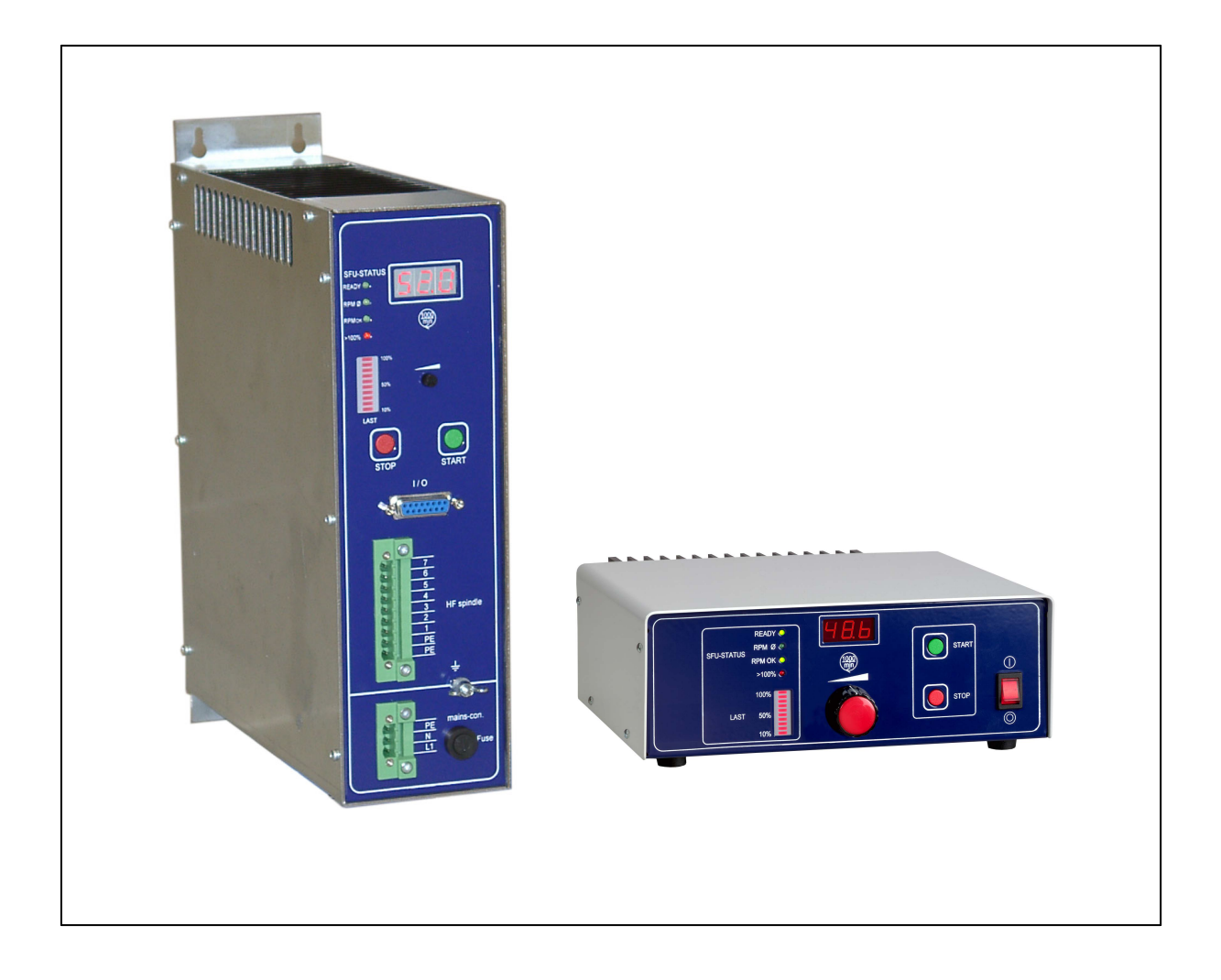

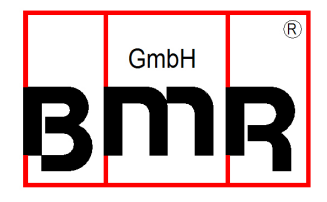

### **Content**

- **1 Type numbers**
- **2 Introduction**
- **3 Description and Features**
- **4 Block Diagram**
- **5 Technical Data**
- **6 Safety Precautions and Warnings**
- **7 Connections, Interfaces and Pinout**
- **7.1 Digital and Analogue Inputs and Outputs**
- **7.2 Spindle Control Interface with round Connector**
- **7.3 Spindle connection at screw terminals (SSE-Version)**
- **7.4 Mains Supply**
- **8 Functions, Commissioning, Operation**
- **8.1 Front Panel**
- **8.2 Configuration of the rotational Speed**
- **8.3 Configuration of the Direction of Rotation**
- **8.4 Selection of the Spindle Characteristics**
- **8.5 Starting and Stopping the Frequency Converter**
- **8.6 Remote Controlled Configuration via Digital and Analogue Inputs and Outputs**
- **8.7 Safety Functions**
- **8 Calibration and Configuration using Windows Software**
- **9 EMC (Electro-Magnetic Compatibility)**
- **10 Mechanics, Views + Dimensions**

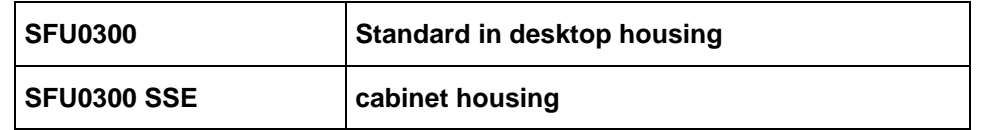

#### **2. Introduction**

 Depending on its construction, the speed of a three-phase a.c. motor is directly dependent on the number of poles and the frequency of the network. In a 3ph 380V/50Hz network, with a 2-pole motor, the rated speed would be 50 U/s \* 60 = 3000 Upm.

With d.c. motors (brushless d.c.), the speed is dependent on the voltage applied.

 Three-phase a.c. motors provide numerous benefits in industry, such as brushless operation, freedom from wear and tear, favourable capacity/weight ratio, high-speed capability, and much more. These motors can be used many different application areas, such as milling and grinding spindles, or with drilling machinery, for example.

 D.C. motors have the advantage of a high power efficiency (approx. 85%) when compared with a.c. motors, but the disadvantage of not quite reaching the torque of an a.c. motor at low speeds (when starting), nor reaching the high speeds of an a.c. motor. However, the higher efficiency also means cooling requirements are lower and dimensions can be smaller.

 In the aforementioned applications, three-phase a.c. motors are operated using special control gear – frequency converters. These frequency converters convert the fixed 50 Hz network into a 3-phase network with variable frequency and voltage. This greatly reduces the start-up problems and the high starting currents that are inevitable when high-capacity three-phase a.c. motors are connected to a fixed network. The motor is controlled according to a special characteristic curve until its rated speed has increased, or it has been braked to a standstill.

 The frequency converter **SFU0300** -series has been specially designed for use in these high frequency applications, offering excellent safety, performance and reliability, the result of years of experience in the design and construction of frequency converters, together with the use of the latest materials and the most reliable components. It can be used in many different applications and is as equally suitable for use as a replacement device in existing systems with older type series as it is in pre-planned applications as a cost-effective solution, helping to prolong the useful life of tools. In addition, both a.c. and d.c. motors can be operated by this high frequency converter.

# **3. Description and Features**

- Operation of **a.c.** motors/spindles
- The fast frequency converter SFU-0300 allows **speed frequencies** up to **100.000Upm** with 2-pole a.c. motors
- **High output power 1500VA** from a **compact design**
- The kernel of the SFU-0300 is a **Digital Signal Processor** (DSP), which generates all output variables and captures signals.
- All parameters, such as current, voltage and frequency, are captured in **real time**, and adjusted by implementing via the **Vector Control** according to loading.
- High level of **operational safety**. All operating states such as acceleration, operation at rated speed, and deceleration, are monitored and critical statuses are intercepted and brought under control. This also includes the **controlled deceleration** of the motor / spindle in the event of power failure or Emergency Stop.
- **Diverse control and communication possibilities.** 3 types of connection are available to facilitate communication using peripheral devices - PC , PLC (Programmable Logic Control), CNC (Computer Numeric Control).
- **Straight-forward and flexible integration** into existing systems by means of open configuration of I/O signals for control and configuration: Control inputs: 1 analogue, 3 digital Control outputs: 1 analogue, 2 digital (relay)
- **Galvanic separation** of all interfaces from each other and from the network / motor potential
- **Short-circuit-protected**
- **User-friendly configuration** and control using optional Windows Software for the PC

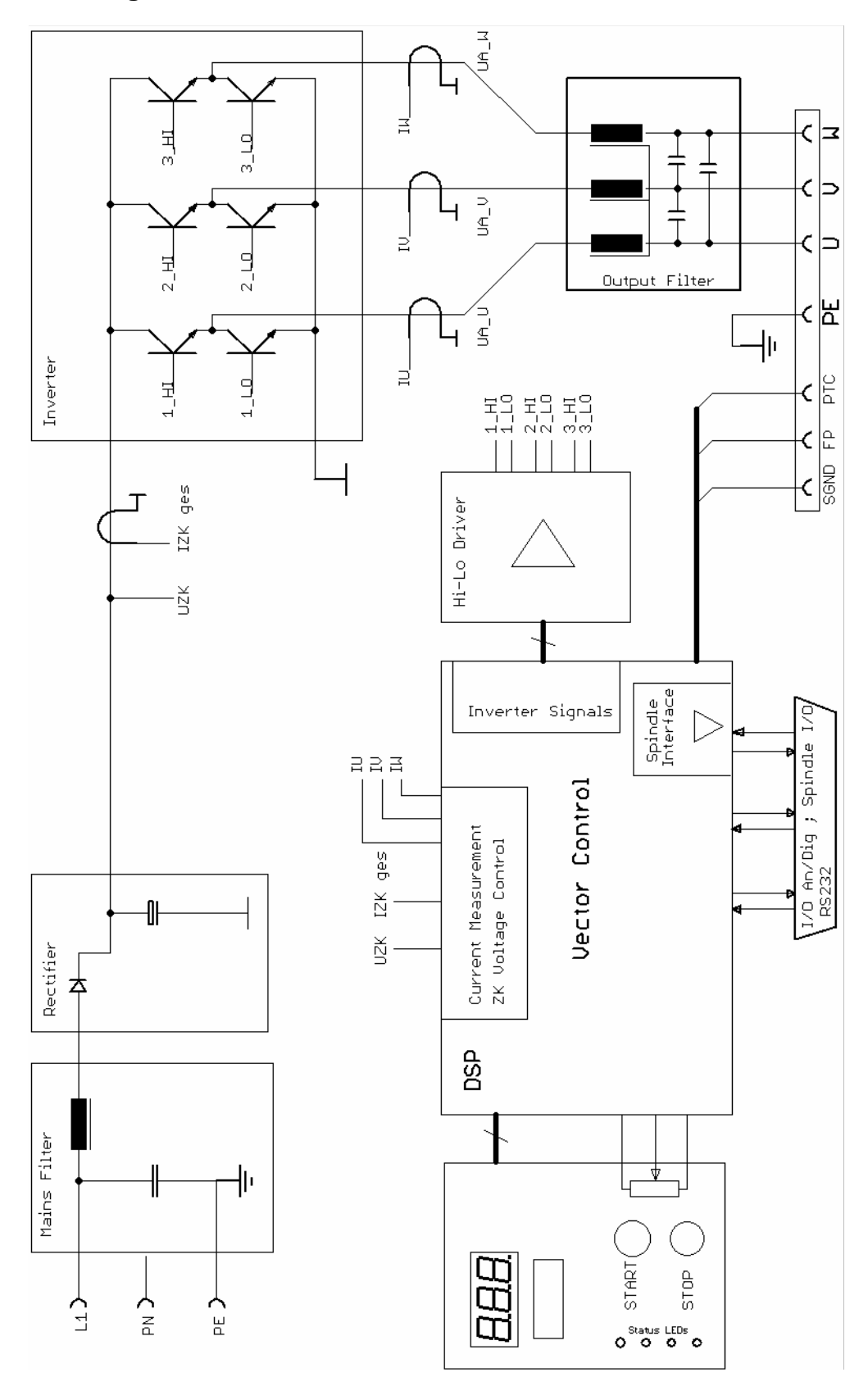

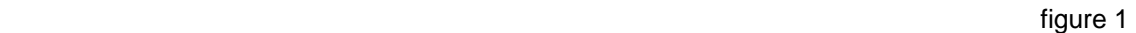

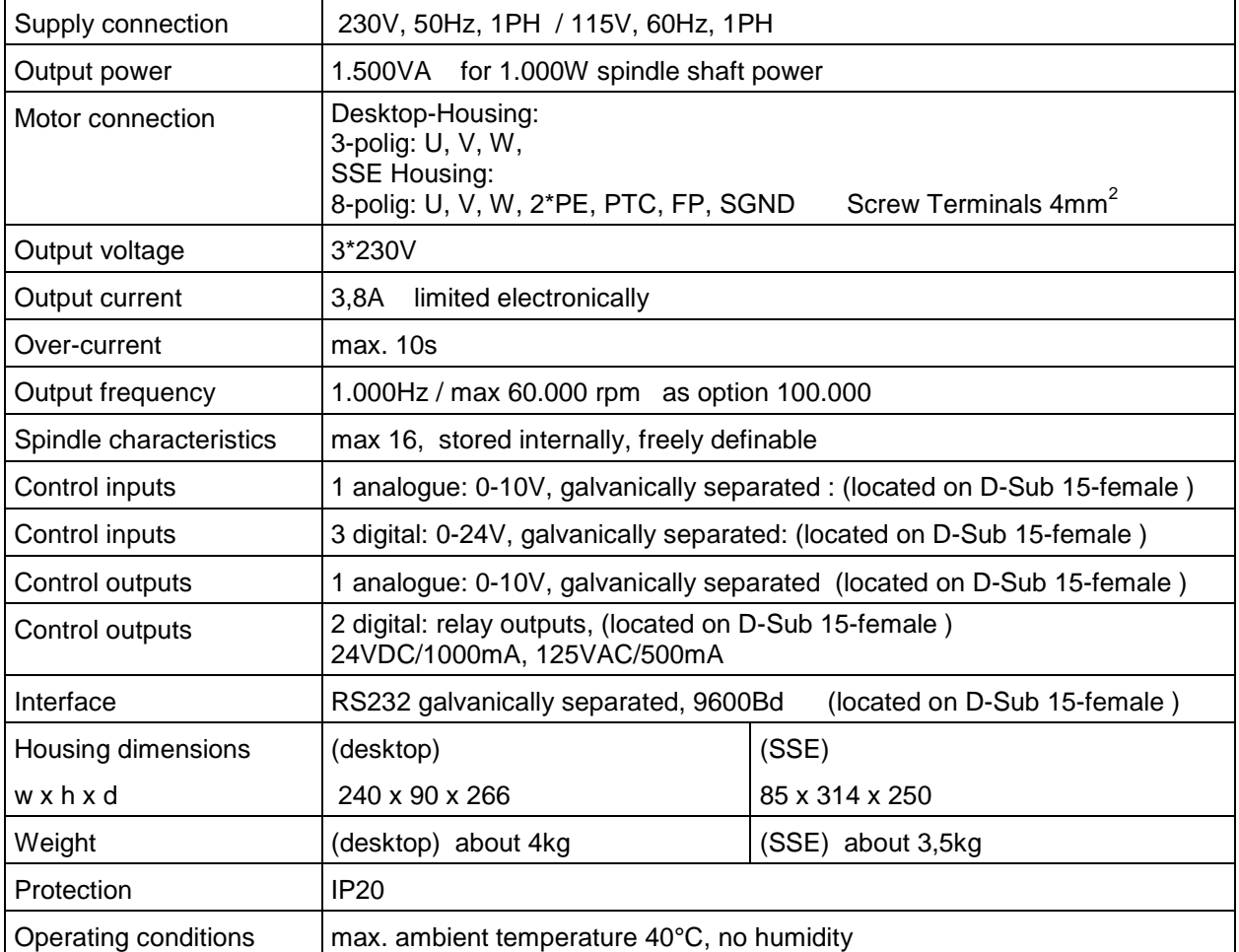

#### **On Option switchable 115V/230V**

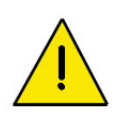

**ATTENTION: The operation of a spindle with a wrong characteristic may harm the spindle severely! Please ensure to have the proper characteristic selected always!** 

# **6. Safety-Precautions and Warnings**

- This device produces dangerous electrical voltages and is used for the operation of dangerous moving mechanical parts. For this reason, only professionally trained and qualified personnel should be allowed to install and repair this device!
- Before first activation of the device, verify, if it id in a faultless condition. If it was damaged during shipping and transportation it must not be switched on.
- During installation the safety regulations have to be observed.
- Before the device is turned on for the first time, it should be verified, that the connected parts cannot carry out uncontrolled movements.
- The frequency converter must not be operated close to heating devices or magnets or devices generating strong magnetic fields.
- The maximum permissible ambient temperature of this device is from +41 °F till +104 °F.
- Sufficient air circulation around the converter should be ensured
- Fluids should be prevented from intruding into the housing. If it seems to be happened, the converter has to be switched off immediately.
- The relative humidity must not exceed 90% (not condensed).
- The ambient air must not use aggressive, flammable or electrically conductive substances and should be as free of dust as possible.
- All repairs and maintenance on the converter and the relating accessories must be carried out by skilled personal and with powered off, only. To ensure this, the mains plug should be pulled out. In doing this, both the terms of regulations for preventing accidents and the general and national rules for mounting and safety have to be applied.
- The device must not be operated without properly connected PE connection and it has to be verified that the mains connector is fixed with screws, if detachable.
- Maintaining EMC (electromagnetic compatibility) limits is the responsibility of the manufacturer of the machine or device. The inputs and outputs on this device are fitted with filters, to increase the interference immunity and reduce emitted interference, making it possible to use this device in an industrial environment. The EMC of a machine or device is affected by all connected components (cables, wiring, etc..) and for this reason, installation and connection of the device should only be carried out by qualified personnel.

Operational parameters and outputs:

 The **SFU-0300** covers all current important operational parameters and operating data. Up to 6 digital outputs can be used for signalling and up to 2 analogue values can be output to the analogue outputs (0-10V) .

Remote Control and Outputs:

 3 digital inputs (24V) and 1 analogue input (0-10V) are available for remote control of the **SFU-0300**.

 These assignments can be freely configured. Using the optional Windows PC software **SFU-Terminal** the above assignments can be easily achieved, providing exceptional flexibility with each application .

 Each operating parameter can be assigned as a signal and each control signal can be allocated the required I/O pin. In addition, the logic level (high or low active) can be individually defined. The same assignment is also possible for the analogue measured data and control data at the analogue I/O pin.

 The standard allocations of operational parameters, their outputs, control signals and inputs, are listed in the following table.

# **7.1 Digital and Analog I/Os (D-Sub 15pin fem.)**

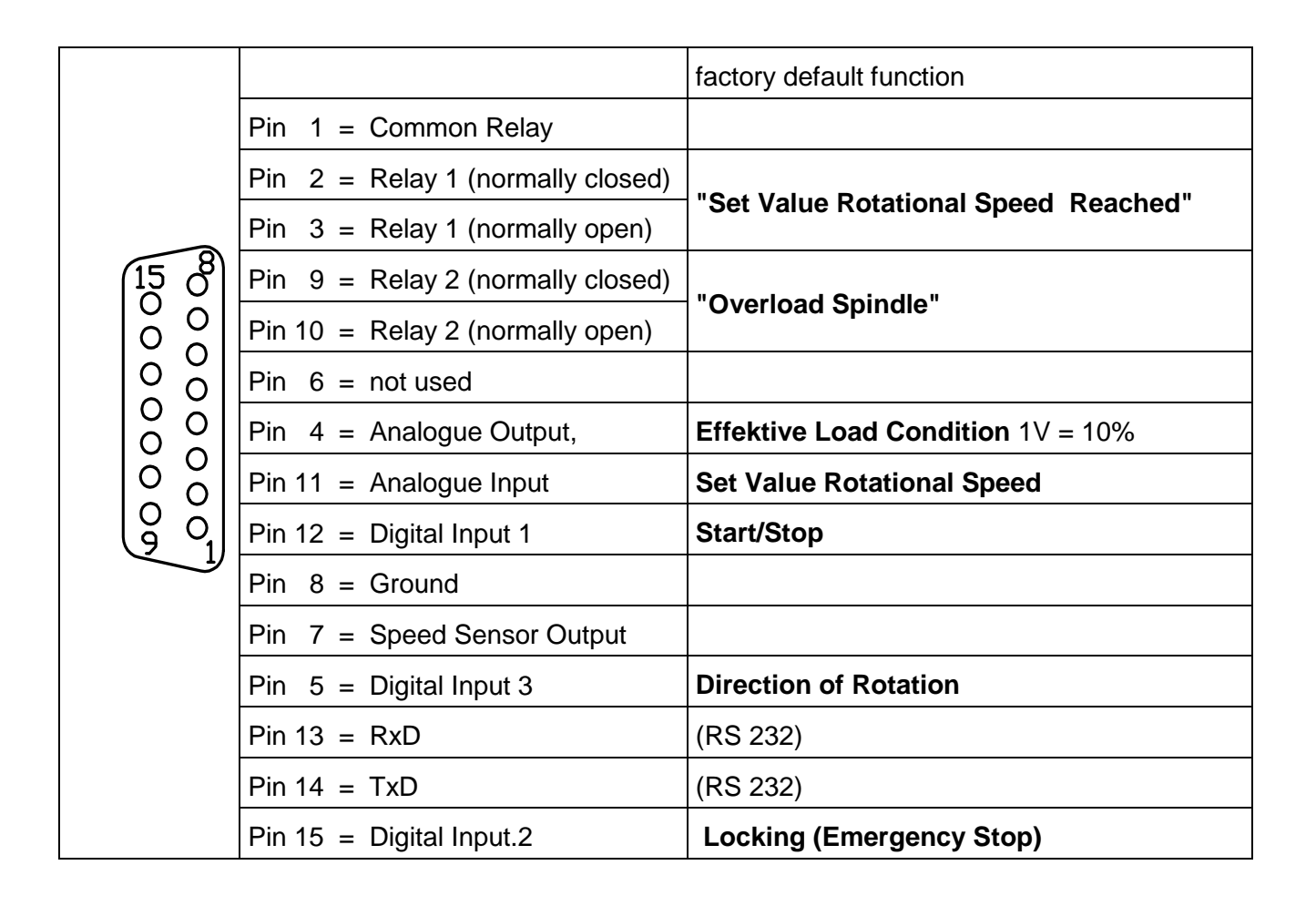

# **7.2 Spindle Connector:**

**7 pin circular connector Amphenol** C16-1 / Binder 693

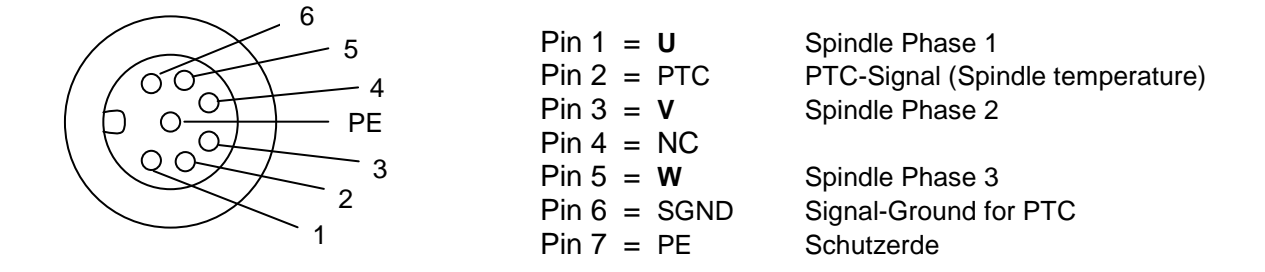

### **7.3 Spindle Connection with Screw and Plug Terminals used in Model SSE**

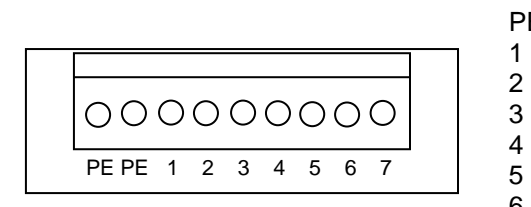

- PE Protective Earth<br>PE Protective Earth Protective Earth
	-
- 1 **U** Spindle Phase 1<br>2 **V** Spindle Phase 2
- 2 **V** Spindle Phase 2
	-
- 4 PTC-Signal (Spindle temperature)<br>5 Hall-Sensor-Signal (Spindle speed
	- 5 Hall-Sensor-Signal (Spindle speed sensor)
- 6 SGND GND für FP- and PTC Signals
- 7 UH +15V for active hall sensor supply

# **7.4 Mains Connector**

Desktop: 3 pol. Mains Jack SSE: 3 pol. Scew and Plug Terminals

#### **8. Functions, Commissioning, Operation**

3 operational possibilities:

- Control and configuration manually via front keys
- Automatic control and configuration via PLC / IPC
- Automatic control and configuration via PC (RS232 interface)

# **8.1 Front Panel** ( view LED Version A )

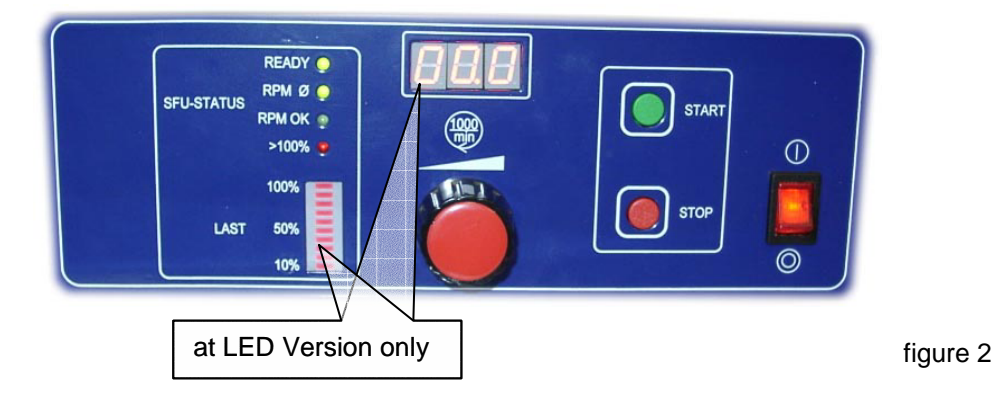

With the **START STOP** - key the spindle is started and stopped. The rotational speed is adjusted with the radio knob. The actual rotational speed is displayed on a 3digit LED.

The Status LEDs **READY**, **RPM 0**, **RPM OK**, **>100%** give information on the actual spindle status: The red LED **>100%** indicates generally an error or as an indicator for an overload condition.

Additionally these states were signalized on the relay out outputs: At overload relay 2 **Rotational Speed Reached** is deenergized and will be opened. At an general error relay 3 **Ready** is deenergized and will be opened.

 In case of need of more detailed information about an error, the errors can be evaluated with the help of the as option available windows software SFU-Terminal. The documentation of this software shows how evaluation of these errors is possible.

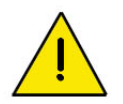

# **ATTENTION:**

**Where several spindles are in use within one system, the user must ensure that these are of the same type and that the correct spindle characteristic is used.**

**Otherwise this could cause severe damages of one or more spindles, because the driving voltage may be different!** 

# **8.2 Configuration of the rotational speed**

The preset of revolutions per minute of the spindle can be achieved by three ways:

- **Preset manually with the radio knob on the front panel**
- **Preset via analogue input** Set Value Rotational Speed The default scaling for this input is set up to 1V/10.000rpm

#### • **Preset via RS232 interface**  refer to help in the menu bar of windows software SFU-Terminal.

### **8.3 Configuration of the direction of rotation**

The direction of rotation can be set up before start. For this the key **STOP** has to be pressed approx. 4sec. In the setup mode it can be switched with the **START STOP** -keys alternating between Right and Left. Right means clockwise rotation with view to the back side of the spindle and Left means counter clockwise respectively. This is stored within the converter, so that this selection is maintained even after power off.

It will be returned to the operating mode if the keys are not pressed for a while.

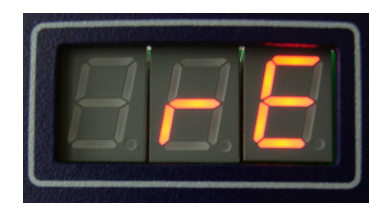

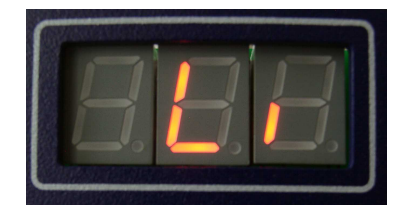

clockwise figure 4a counter clockwise figure 4b

# **8.4 Selection of the Spindle Characteristics**

For selecting an other characteristic the **STOP START** – key has to be pressed together for about 4 sec. In the selection mode, the next higher characteristic can be selected with the **START** – key and the next lower with the **STOP** – key.

Up to 16 different characteristics can be stored. In case of selecting a characteristic place where no data have been stored it will be displayed for example **E 0 3** "for missing characteristic No.3". The display stays in this state, unless a used place is selected. If a characteristic is available it will be the respective place number using **0 1** or **0 2** an so on.

It will be returned to the operating mode if the keys are not pressed for a while. The configuration of the characteristic places can be carried out with the PC-software SFUTerminal .

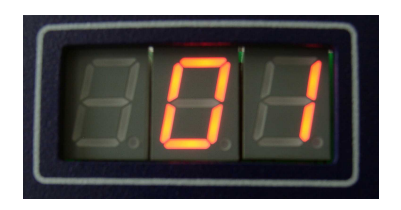

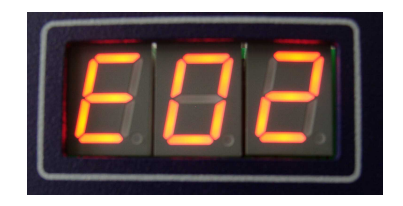

figure 5a figure 5b

# **ATTENTION:**

**The operation of a spindle with a wrong characteristic may harm the spindle severely!** 

**Please ensure to have the proper characteristic selected always!** 

# **8.5 Starting and Stopping the Frequency Converter**

Due to many different requirements, there are several possibilities for starting and stopping the **SFU-0200** frequency converter.

- Manually with the panel keys
- controlled remotely via a digital input
- controlled remotely via an analogue input
- controlled remotely via serial interface

In every case, with the exception of analogue start, the start of the converter is only possible, if a preset of the rotational speed is set up.

- Manually via panel keys Activation of spindle start via the green **START** key. Spindle-stop is activated by the red **STOP** key on the operator panel.
- Remote control via digital input Start/Stop by external PLC or CNC Digital Input 1 is the default. If necessary, this can be changed to another input with the help of SFU-Terminal software in the menu "Digital Inputs".

According to safety requirements all signals can be set up individually for ACTIVE-LO or ACTIVE-HI. In combination with a plc the configuration ACTIVE-LO is to be preferred, because in case of spindle cable defect or plc fault an automatic stop can be carried out.

• Remotely via the analogue input Rotational Speed Duty . This is possible, if the start-function is assigned to an analogue input and valid signal at the digital input Start/Stop is present. This setup can made with the *SFU-Terminal* software in the menu "Analogue Inputs":

In the according edit-field for the preset of Rotational Speed Duty a selection of the scaling can be selected (for example: 1V/10.000UpM or 0-10V min/max).

An input voltage of 0V makes the converter stop, and a voltage higher than 0V starts the converter to a rotational speed according to the scaling. The above mentioned scaling makes the converter run 40,000rpm at 4V.

• Remotely via the RS232 serial interface from a PC or PLC The rotational speed can be changed with commands via interface. (refer to help in the menu bar of windows software SFU-Terminal (as option).

If necessary, a documentation of the serial interface commands can be ordered at BMR-GmbH or the responsible representation.

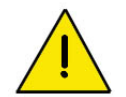

Where one of the above options has been selected to operate the converter, only that preselected option can then be used to stop the converter! Only one of the safety functions can override the operation

# **8.6 Remote-Controlled Configuration of Direction of Rotation via Digital Inputs**

this can be achieved via the digital input Direction of Rotation . This setup can made with the SFU-Terminal software in the menu "Digital Inputs":

This is necessary, if the direction of rotation has to be controlled , for example, via a PLC. Reversal can only take place once the spindle / motor has come to a complete stop. If the direction pre-selection setting is changed whilst the spindle / motor is running, the spindle / motor will not turn in the new direction until it has been brought to a complete standstill and then restarted.

The following safety functions bring about controlled stopping of the machine, pre-defined by the deceleration times selected within the spindle characteristics,

- Safety stop by spindle overtemperature, if this function is activated and it's delay-time exceeded.
- Safety stop by converter overtemperature and delay-time exceeded
- Safety stop by overload and time delay exceeded
- Safety stop by exceeding the maximum admissable spindle current.
- Emergency stop via digital input locking

#### **9. Calibration and Configuration using Windows-Software**

The setup of this device can be done in a very flexible and comfortable way with the help of our Windows PC-Software software **SFU-Terminal.** It is available on CD or on our website www.bmr-gmbh.de/html/british/dokumente/bediensoftware.htm for free. It is possible to administrate spindle characteristics or to configure the functions of inputs and outputs. Moreover there are further functions and useful tools available

#### **10. EMC**

 This device was developed for use in industrial environments. For trouble-free operation and to reduce emitted interference, the following should be observed during wiring of the equipment:

- The EMC of a machine or device is affected by all connected components (motor spindle, length and type of cables, wiring, etc..). Under certain conditions the use of additional filters can be necessary to maintain the current laws.
- The earth and shield connections of all those devices used in conjunction with the frequency converter should be as short as possible and have as large a cross-section as possible.
- Control devices used with the frequency converter (PLC, CNC, IPC, ...) should be connected to a common earth/earth terminal bar.
- For mechanical installation, use serrated lock washers to guarantee good electrical contact with the housing.
- All connections both to and from the frequency converter should be via shielded cable.
- The shield must be completely connected to PE (protective earth).
- Supply cables, motor cables and control cables must be completely isolated from each other. Where crossing cannot be avoided, cables should be laid at 90° to each other.
- The control cable should be laid as far away as possible from the load cable.

# **11. Views and Dimensions**

# **11.1 SFU 0300 in desktop housing with LED-Display**

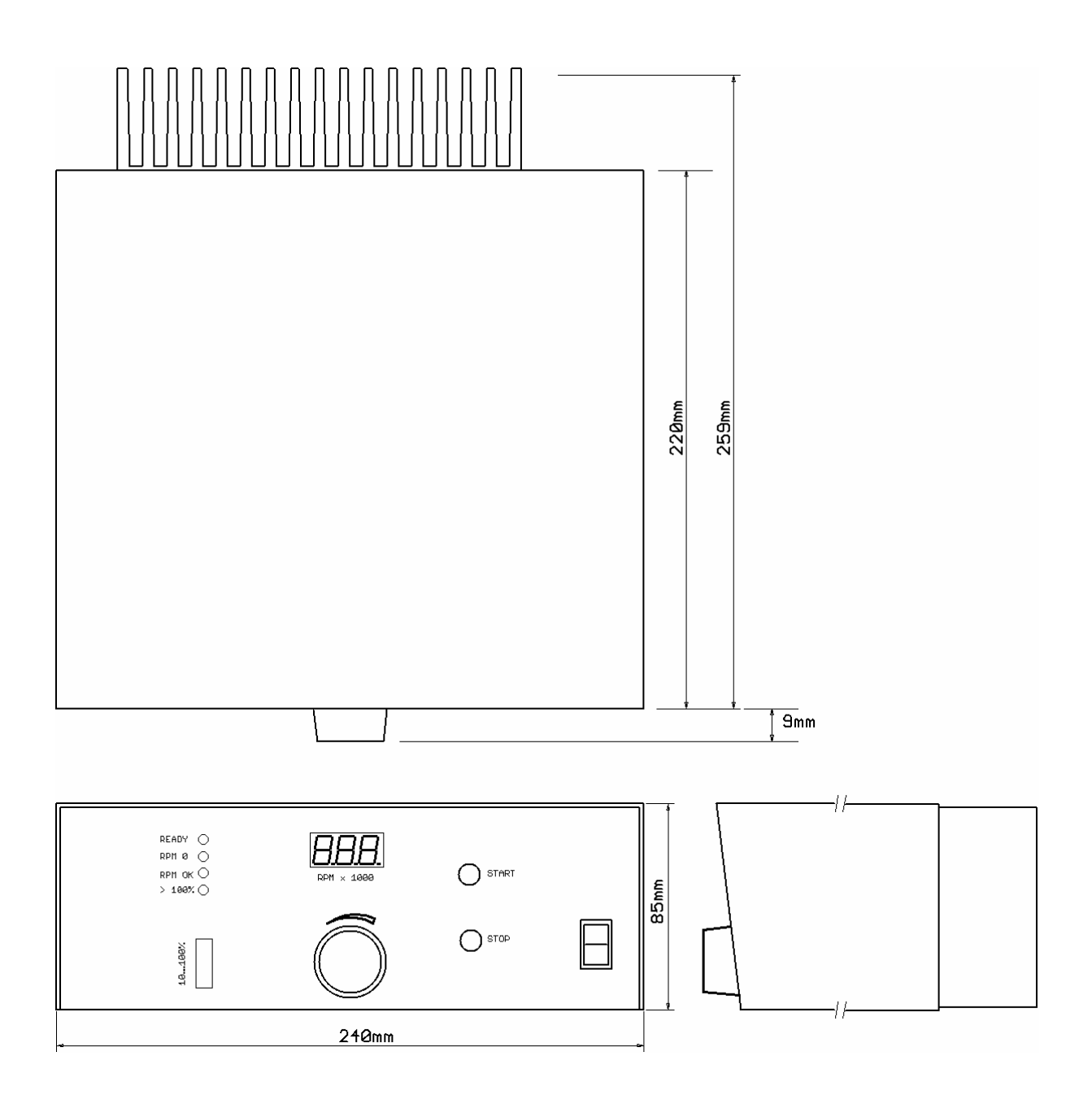

# **11.2 SFU 0300 in SSE Housing**

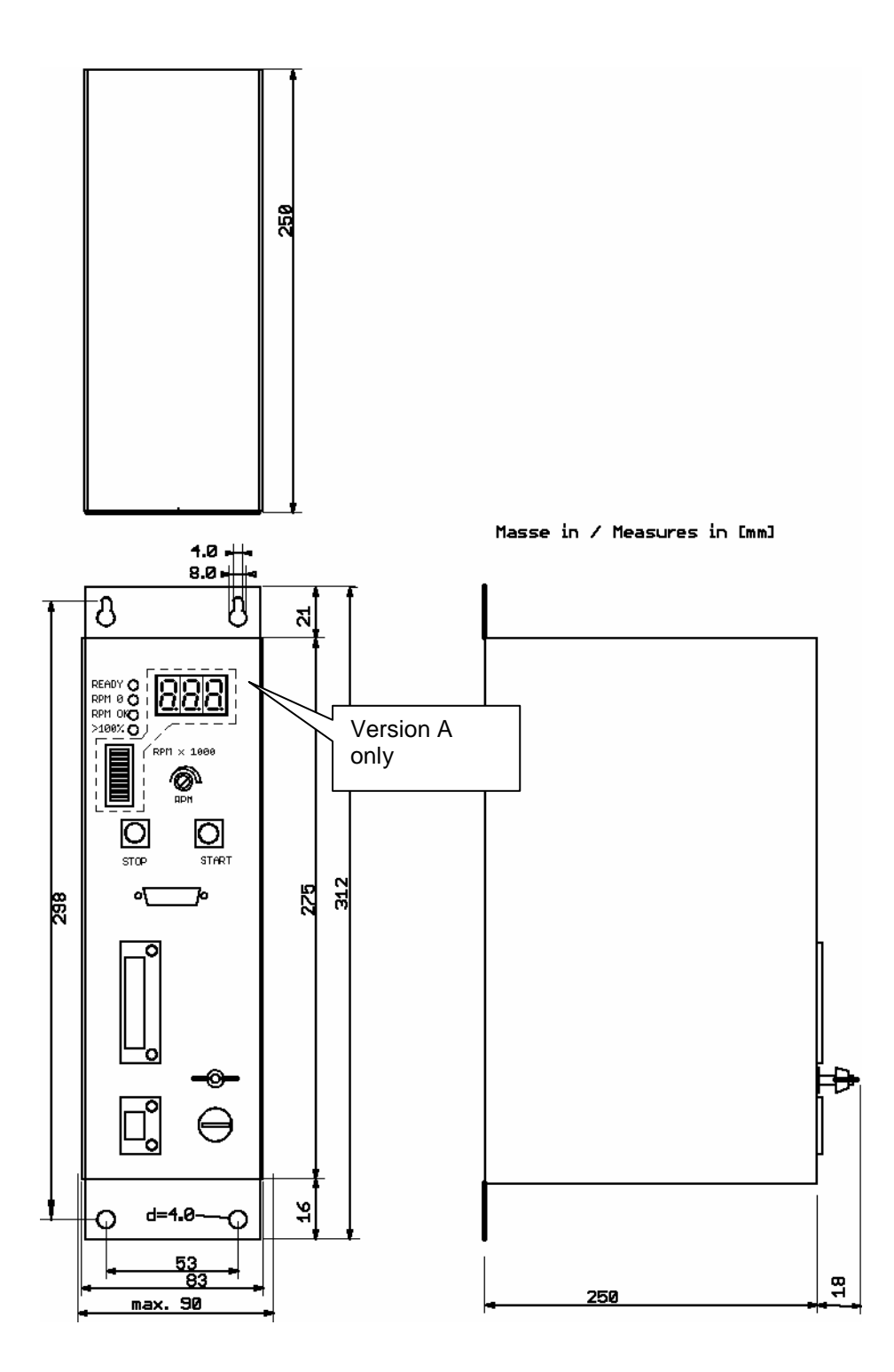

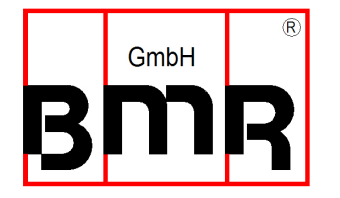

 Walpersdorferstr. 38 91126 Schwabach Tel.: +49 (0)9122 63148-0<br>Fax.: +49 (0)9122 63148-29 +49 (0)9122 63148-29 e-mail: Info@bmr-gmbh.de Internet: www.bmr-gmbh.de

 Subject to technical alterations. 2012-01-31